# Виртуални инструменти за измерване на концентрацията на въглероден окис и ацеталдехид в затворени помещения

#### Георги Георгиев, Стефан Иванов, Звездица Ненова

 Virtual instruments for measurement of indoor concentration of carbon monoxide and acetaldehyde: The indoor air contaminants require the adoption of dispositions for monitoring and control of their concentration levels within safe limits. The virtual instrumentation based on LabVIEW is widely used in the development of Web-based systems for measurement and control of selected category of air contaminants. Carbon monoxide and acetaldehyde (belonging to the group of the volatile organic compounds - class aldehydes) are most common indoor air contaminants. The storage of measured data in MySQL database provides a high level of protection and quick access to stored data only to authorized users of the system.

 Key words: virtual instrument, measurement of carbon monoxide and acetaldehyde, RS-232 communication, storage data.

#### 1. ВЪВЕДЕНИЕ

Програмният продукт LabVIEW позволява разработване на виртуални инструменти (ВИ) за измерване, контрол, управление и разпознаване на реални обекти в различни сфери на промишлеността, бита и техниката. Обект на контрол са множество електрически и неелектрически величини, между които могат да бъдат посочени такива като температура, влажност, налягане, сила, преместване, вредни биологични, химически и други замърсители [1-3]. LabVIEW дава възможност за отдалечено конфигуриране и управление на сензорни модули за измерване и събиране на данни, едновременно следене на изменението на няколко величини, представяне на измервателната и друга информация в удобна за потребителя форма, анализ и обработка на данните и др. LabVIEW е базиран на графичен програмен език G. Всеки ВИ съдържа преден панел и блокова диаграма. Предният панел представлява интерактивен потребиртелски интерфейс, върху който се разполагат контроли за управление и индикатори за представяне на измерените и други данни в цифрова, графична, таблична или текстова форма. Чрез съдържащите се библиотечни функции в блоковата диаграма се създава алгоритъмът на програмното осигуряване, обезпечаващо управлението на разположените обекти в предния панел и последователността на събиране, обработка и анализ на данните [4, 5].

В настоящата работа са представени виртуални инструменти за измерване и следене на изходния сигнал на сензори за въглероден окис (CO) и летливи органични съединения (VOCs), включени към измервателен модул AS-ML (AppliedSensor) и определяне на концентрацията на въглероден окис и ацеталдехид в затворени помещения. Представена е възможността за връзка между LabVIEW и MySQL база данни и съхранение на измерените данни в нея.

#### 2. СЕНЗОРЕН МОДУЛ AS-ML

Следенето на изменението и измерването на концентрациите на въглероден окис и ацеталдехид се извършва посредством сензорен модул AS-ML на фирмата AppliedSensor [6]. Комуникацията между измервателния модул и РС се осъществява посредством интерфейс RS-232. Въглеродният окис и ацеталдехидът (представител на широката гама от летливи органични съединения - клас алдехиди) са химически замърсители на въздушната среда. Процесът на детектиране на указаните газове се извършва посредством сензори с металоокисно покритие тип AS-MLC за (въглероден окис) и AS-MLV (за летливи органични съединения), базирани на иновативна MEMS технология, гарантираща висока сензорна чувствителност, стабилност на изходните характеристики и др. [6].

# 3. LabVIEW И MySQL БАЗА ДАННИ

За да бъде осъществена връзка между LabVIEW и релационна система за управление на бази от данни (РСУБД) MySQL, е необходимо към LabVIEW да бъде инсталиран специализиран набор от софтуерни инструменти (toolkit) - LabVIEW Database Connectivity Toolkit. Той поддържа: работа с всеки драйвер, съответстващ на ODBC или OLE DB; високо ниво на преносимост на данни; конвертиране на селектирани (прочетени) данни от базата в типове данни, поддържани в LabVIEW формат; създаване на таблици; актуализиране и изтриване на записи, въвеждане и селектиране на данни от таблица или таблици и др. Самите данни представляват пакети от свързана информация, съхранявана в таблици. За разлика от MS ACCESS и РСУБД MSSQL, при работа с РСУБД MySQL възниква необходимостта от инсталиране на ОDBC драйвер, тъй като LabVIEW Database Connectivity Toolkit не предоставя персонални ОDBC драйвери за РСУБД MySQL [7, 8]. ОDBC драйверът осигурява набор от функции като: SQL заявки; управление на свързването; запитвания за информация относно бази данни и др. Работата на драйвера се състои в изпращането на заявки към базата; получаването на данни и тяхното препращане към съответните LabVIEW приложения. Процесът на получаване на достъп до наличните таблици в базата може да бъде реализиран по различни начини, тъй като РСУБД може да използва различни параметри за връзка и нива на сигурност. Един от начините е като за връзка ODBC използва Data Source Names (DSNs). DSN е името на източника на данни, т.е. базата данни разположена на РСУБД, с която е осъществена връзка. Създаването и конфигурирането на DSNs се извършва посредством ODBC Data Source Administrator [9] по начина, показан на фиг.1.

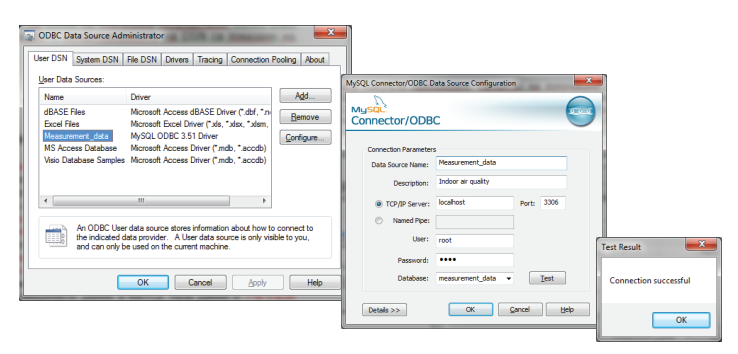

Фиг.1. Конфигуриране на базата данни

# 4. ВИРТУАЛНИ ИНСТРУМЕНТИ

Разработен е ВИ "Measurement\_of\_CO\_and\_VOCs.vi" за измерване и следене на изходния сигнал на сензори за въглероден окис и летливи органични съединения, чийто преден панел и блокова диаграма са представени на фиг.3. ВИ разполага с контроли за избор на комуникационен порт, контрол на температурата на подгряване на нагревателите на сензорните елементи чрез регулиране на коефициента на запълване ("%PWM") и задаване на времето за всяко измерване. Чрез промяната на коефициента на запълване се оказва влияние върху селективността и чувствителността на сензорите. Изходният сензорен сигнал, подлежащ на измерване, е честотата f. Изходното съпротивление R се изчислява на базата на функции на преобразуване, предоставени от фирмата-производител. Чрез подходящи цифрови и графични индикатори се следи изменението на изходните параметри ("f, Hz"; "R, Ω") във времето. Предвидена е възможност за съхраняване на измерените данни в MySQL база данни "Measurement data". Комуникацията и информационният обмен между PC и сензорния модул AS-ML по RS-232 интерфейс са реализирани в съответствие с обобщения алгоритъм, представен на фиг.2.

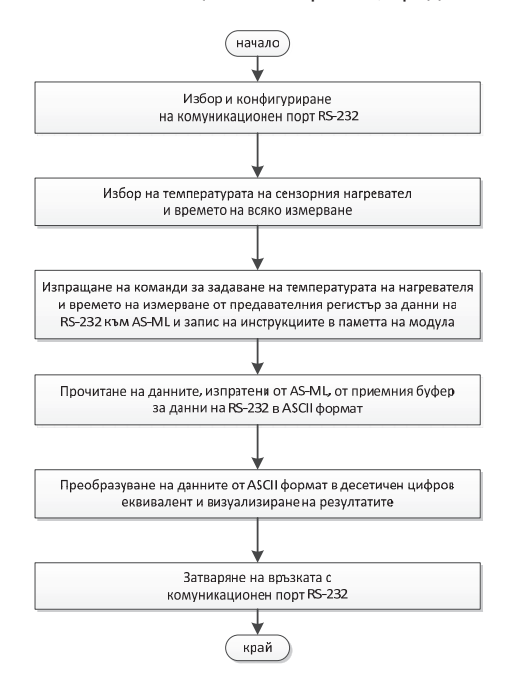

Фиг.2. Алгоритъм на комуникация между PC и AS-ML модул по RS-232 интерфейс

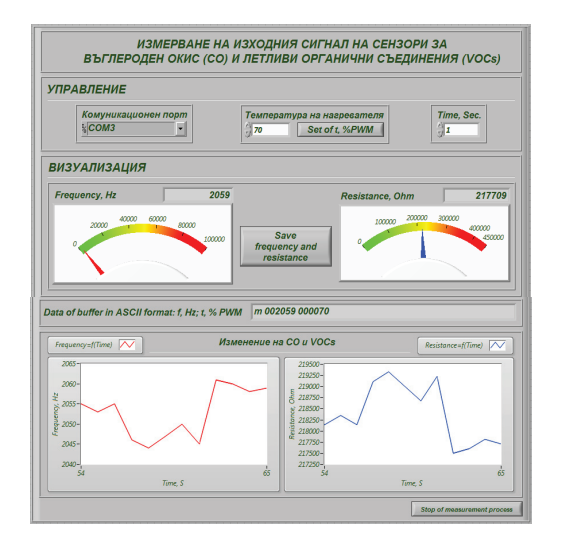

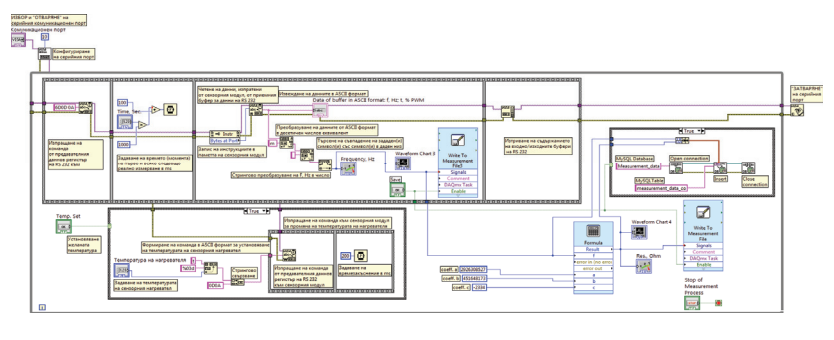

б)

Фиг.3. Преден панел а) и блокова диаграма б) на виртуален инструмент "Measurement of CO and VOCs.vi"

Разработен е и ВИ "Concentration\_of\_CO\_and\_Acetaldehyde.vi" за определяне на съдържанието на въглероден окис и ацеталдехид във въздушната среда на база на функциите на преобразуване (Concentration of CO = f(Rs) и Concentration of Acetaldehyde = f(Rs)) спрямо стойности на Rs при зададени концентрации на въглероден окис за сензор AS-MLC и ацеталдехид за сензор AS-MLV. Цифрови индикатори показват стойностите на измерените съпротивления на сензорите, съхранявани в MySQL база данни "Measurement\_data" и концентрациите на въглероден окис и ацеталдехид. Графични индикатори и индикатори на ниво визуализират концентрационните изменения на анализираните газове във времето. Предвидена е възможност за извеждане на сензорните съпротивления и концентрационните нива в табличен вид. Предният панел и блокова диаграма на ВИ са представени на фиг.4.

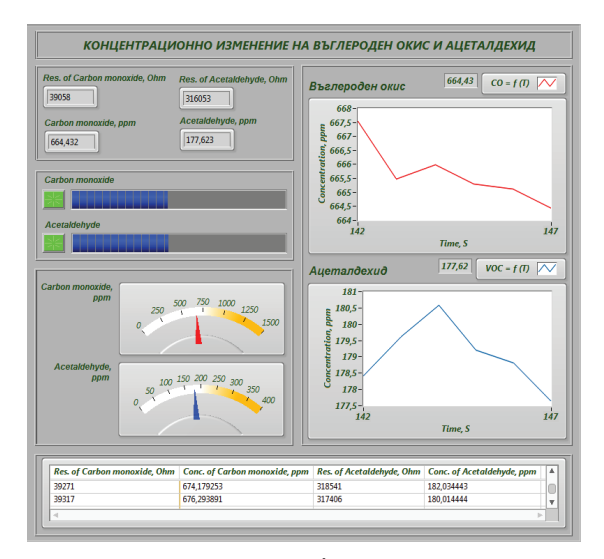

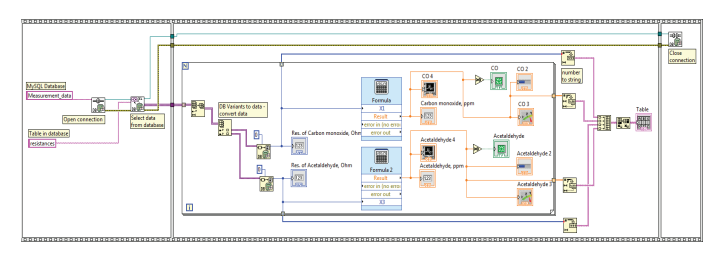

б)

#### Фиг.4. Преден панел а) и блокова диаграма б) на виртуален инструмент "Concentration\_of\_CO\_and\_Acetaldehyde.vi"

Виртуалният инструмент "Indoor\_Air\_Conditions.vi", чийто преден панел и блокова диаграма са представени на фиг.5, представлява формуляр, предназначен за описание на средата и условията на измерване. Информацията относно: условията на средата, в която се провеждат измерванията – температура и относителна влажност; размерите на помещенията; типовете настилки на пода, стените и тавана; вида на материалите, от които са изработени разположените мебели, килими, пердета и друго обзавеждане; количеството налични прозорци и врати, компютри, принтери и друго електронно оборудване; броя на присъстващите лица; информация за датата, начално и крайно време на измерване и друга допълнителна информация, свързана с измервателния процес, се съхранява в MySQL база данни "Measurement\_data". Въведените данни са необходими за анализ на комплексното, групово или самостоятелно въздействие на указаните фактори върху концентрационното изменение на въглероден окис и ацеталдехид.

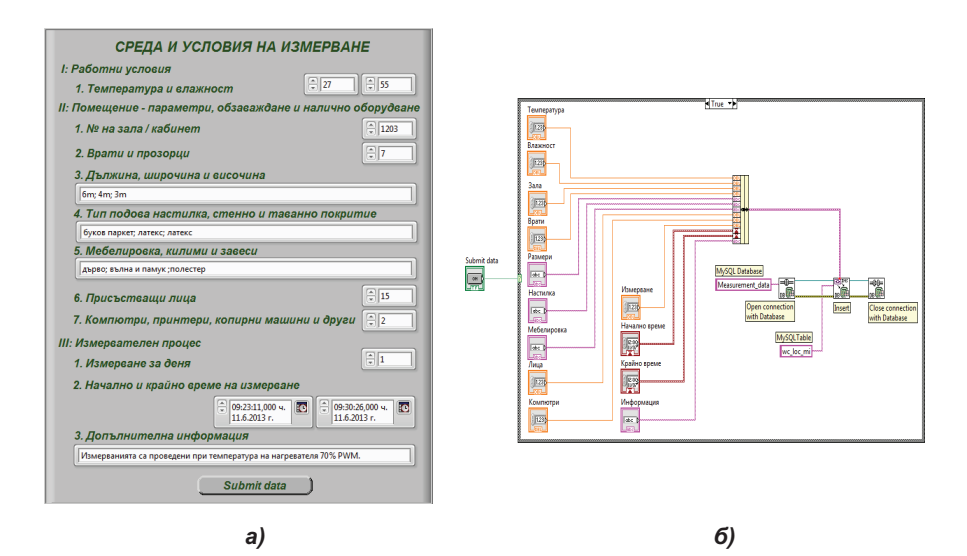

Фиг.5. Преден панел а) и блокова диаграма б) на виртуален инструмент "Indoor\_Air\_Conditions.vi"

# 5. ЗАКЛЮЧЕНИЕ

Представените виртуални инструменти са предназначени за измерване на изходните сигнали на сензори за въглероден окис и летливи органични съединения, определяне на съдържанието на CO и Acetaldehyde във въздушната среда и визуализиране на съответните концентрационни изменения, както и за описание на средата и условията, при които се провеждат измерванията. Инструментите предоставят възможности за контрол на температурата на подгряване на нагревателите на сензорите, влияеща върху сензорната чувствителност. Съхранението на измерените данни в MySQL база данни "Measurement\_data" осигурява високо ниво на защита на данните и бърз достъп до тях на оторизираните за тази цел потребители. Други предимства на СУБД MySQL са високата производителност, лесното инсталиране и конфигуриране, възможността за съхранение на данни от различен тип - от обикновени текстови списъци до сложно структурирана информация и др. Те широко се използват при изграждане на Web базирани системи за отдалечен мониторинг и контрол на газов състав и други обекти.

# ЛИТЕРАТУРА

[1] Ненова, З., Н. Милков. Виртуален практикум за измерване на нелектрически величини. Стандартизация, метрология, сертификация, 2004, №12, с.19-27.

[2] Георгиев Г., Ненова З. Контрол на качеството на въздушната среда в затворени помещения. Научни трудове на Русенския Университет, том 51, серия 1.2, 2012, с.212-216.

[3] Пенчев Ст., Даскалов П., Кирилова Е., Цонев Р., Драганова Ц. Управление на автоматизирана система за разпознаване на заболяването фузариоза по царевични семена чрез анализ на цветни изображения. Научни трудове на Русенския Университет, том 47, серия 3.1, 2008, с.125-129.

[4] National Instruments. Labview 2011 Datalogging and Supervisory Control Module Help, 371618G-01, 2011. http://digital.ni.com.

[5] Halvorsen. H.-P. LabVIEW Programming Examples – LabVIEW Graphical Programming. Telemark University College, Norway, Department of Electrical Engineerring, Information Technology and Cybernetics, 2007. http://www.hit.no.

[6] AppliedSensor. Quick Reference Manual – Test Kit AS-ML Sensor Components, 2009, http://www.appliedsensor.com.

[7] National Instruments. Labview Database Connectivity Toolkit User Manual. National Instruments, 371525A-01, 2008. http://www.ni.com.

[8] SAPHIR Sygnal Physique and Instrumentation, National Instruments – Partenaire Intėgrateur Solutions. SmartSQLVIEW for MySQL - User guide. http://www.saphir.fr.

[9] Vero D. LabVIEW – Connect to MySQL, Local and Remote Connection to MySQL from LabVIEW (Windows). http://www.slashdocs.com/nurrns/labview-connect-to-mysql-1.html

## За контакти:

Доц. д-р инж. Звездица Ненова, Катедра "Основи на електротехниката и електроенергетиката", Технически университет - Габрово, тел.: 066-827 376, е-mail: nenova@tugab.bg

Доц. д-р инж. Стефан Иванов, Катедра "Автоматика, информационна и управляваща техника", Технически университет - Габрово, тел.: 066-827 390, е-mail: st\_ivanov@abv.bg

Ас. инж. Георги Георгиев, Катедра "Основи на електротехниката и електроенергетиката", Технически университет - Габрово", gsm: 0877522029, е-mail: givanow@abv.bg

## Докладът е рецензиран.